### **Basic R commands**

#### **To input data**:

### **your\_variable\_name=c(list of values separated by commas)**

### Example

Steers=c(174,142,131,145,175,150,176,151,110,162,133,163,135,178,178,154,166, 146,156,167)

For preloaded datasets make sure **MosaicData** is checked in the packages list.

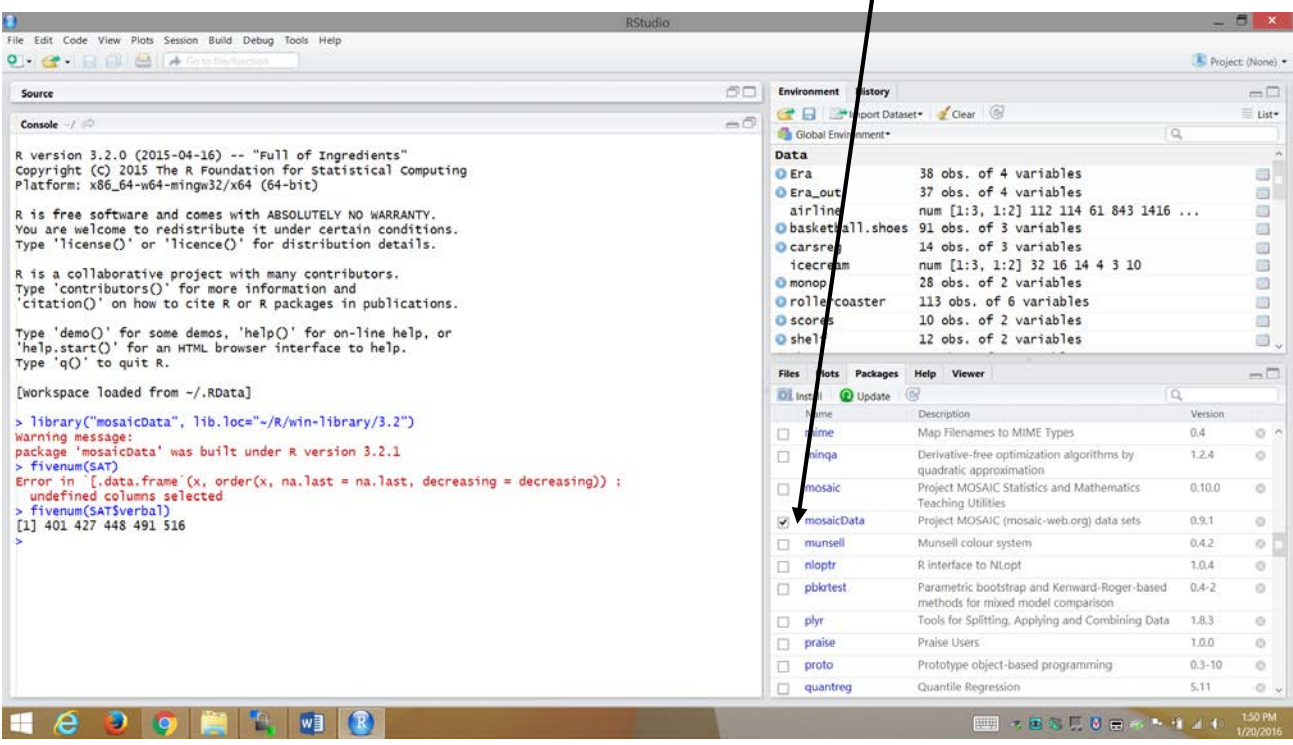

If you do not see MoasaicData in your packages list then you need to install this package.

1. Click on "Install" in the Packages window.

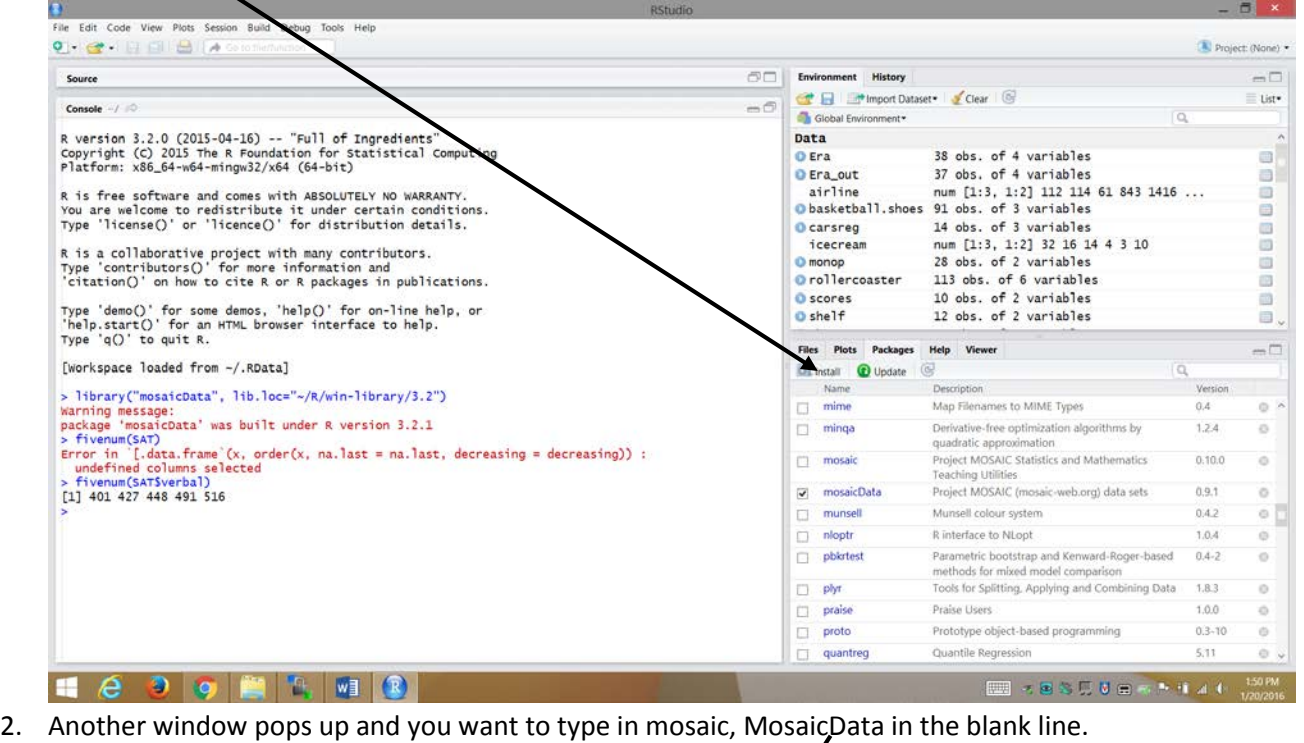

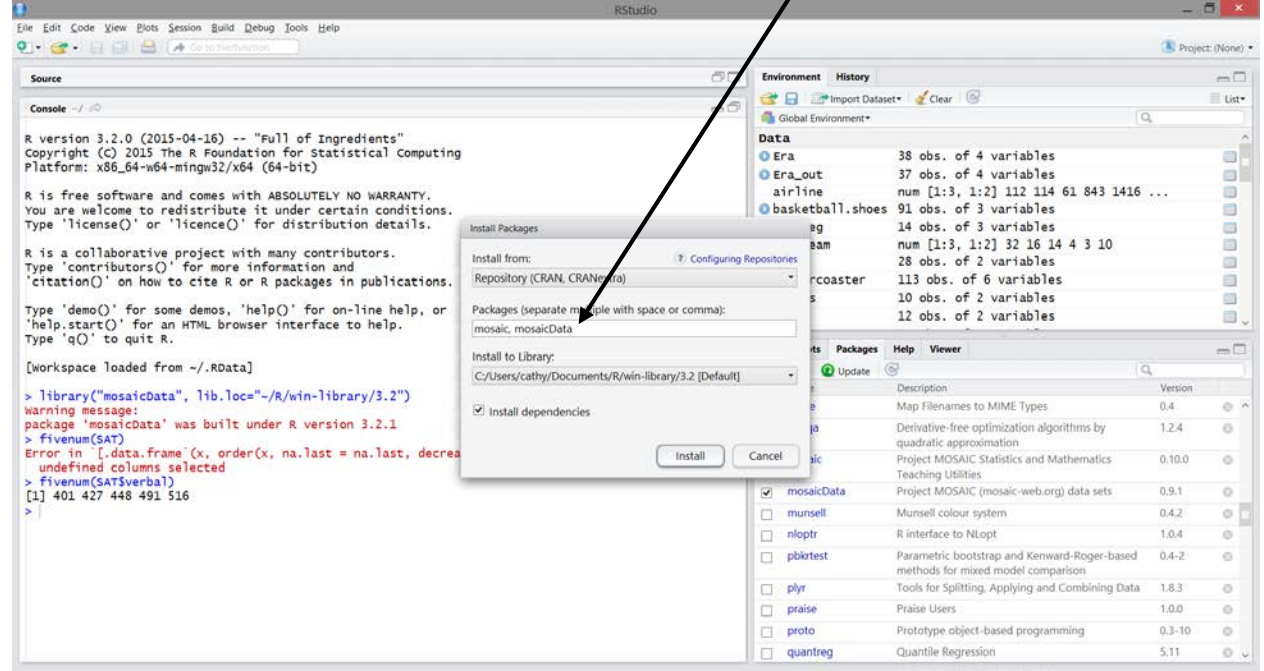

3. Click on "Install." This will install some of the data set we will use in this course. This installation may take a couple of minutes.

Once we have the MosaicData Checkmarked we can calculate a couple of things

For basic statistics:

mean(dataset\_name\$variable\_name) for mean

median(dataset\_name\$variable\_name) for median

sd(dataset\_name\$variable\_name) for standard deviation

quantile(dataset\_name\$variable\_name,type=2) for quartiles

*IF there is no dataset name just you will not need the dollar symbol*.

Example:

To find the mean, median, standard deviation,  $Q_1$ , and  $Q_3$  for the variable **verbal** in the **SAT** data set.

> mean(SAT\$verbal) [1] 457.14 > median(SAT\$verbal) [1] 448 > sd(SAT\$verbal) [1] 35.17595 > fivenum(SAT\$verbal) [1] 401 427 448 491 516 Mean = 457.14, Median =  $Q_2$  = 448,  $Q_1$  = 427,  $Q_3$  = 491

## **For graphs:**

hist(dataset\_name\$variable\_name) for histogram

boxplot(data\_name\$variable\_name) for boxpot

stem(data\_name\$variable\_name) for stemplot

Example: Creating histogram, boxplot and stemplot for the variable **verbal** from the data set **SAT**.

### > hist(SAT\$verbal)

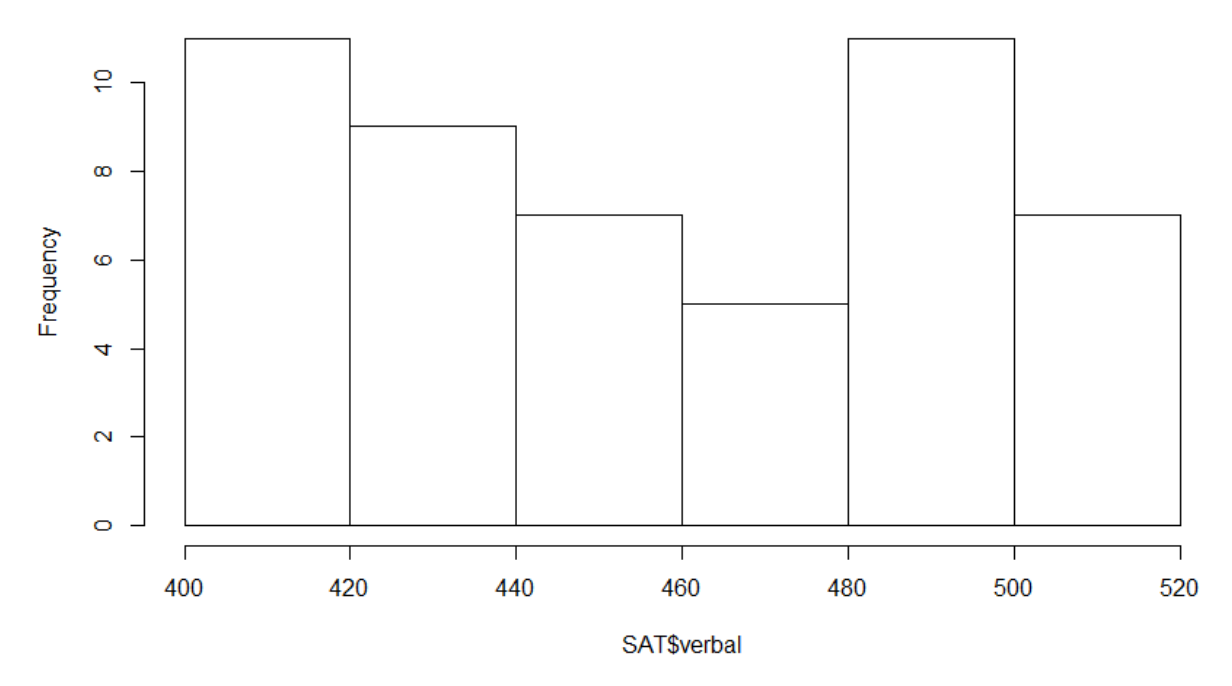

## **Histogram of SAT\$verbal**

> boxplot(SAT\$verbal)

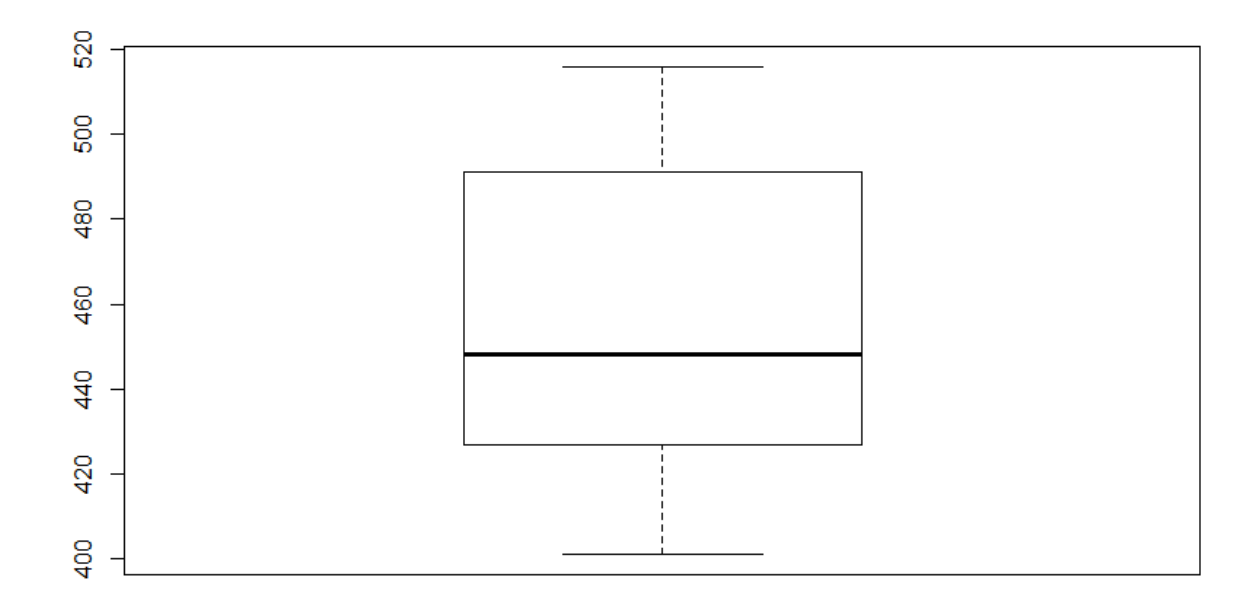

# > stem(SAT\$verbal)

The decimal point is 1 digit(s) to the right of the  $|$ 

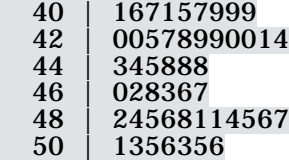